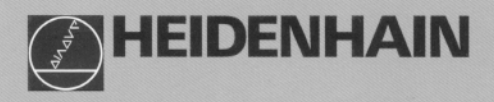

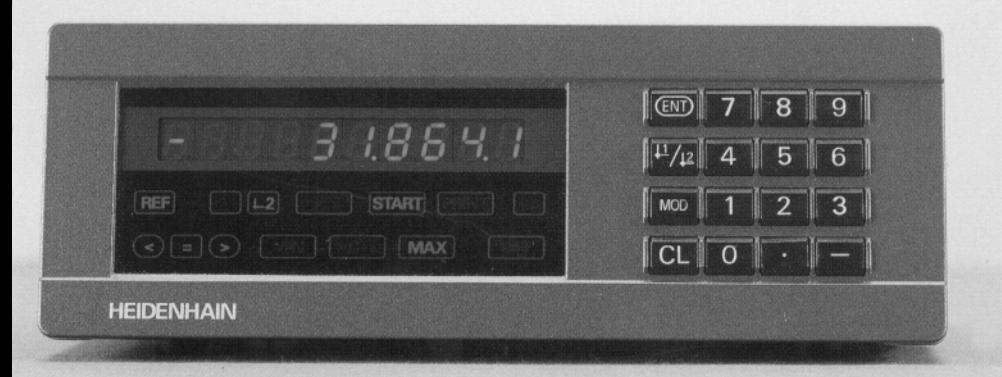

**Benutzer-Handbuch** 

**ND 281 NDP 281** 

**Meßwertanzeigen** 

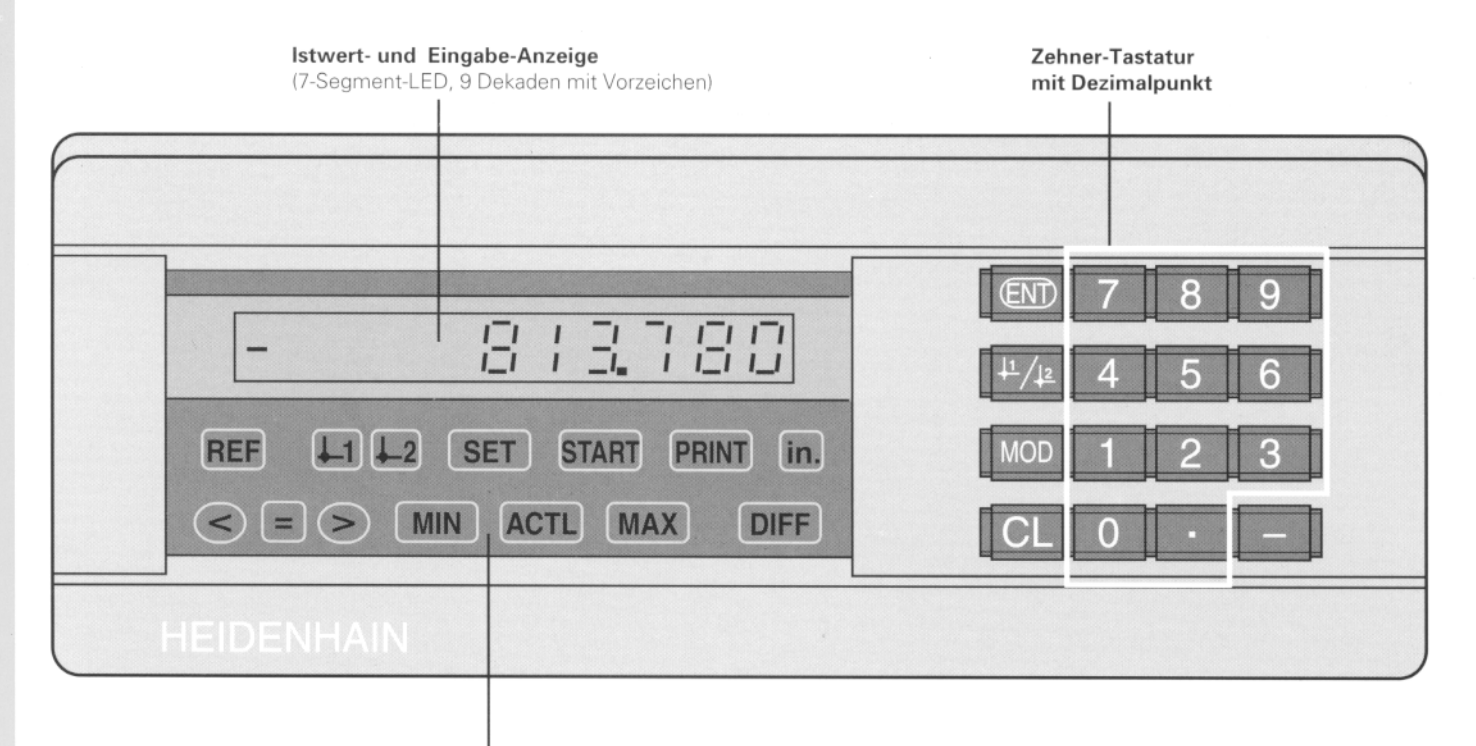

Status-Anzeige mit Leuchtfeldern

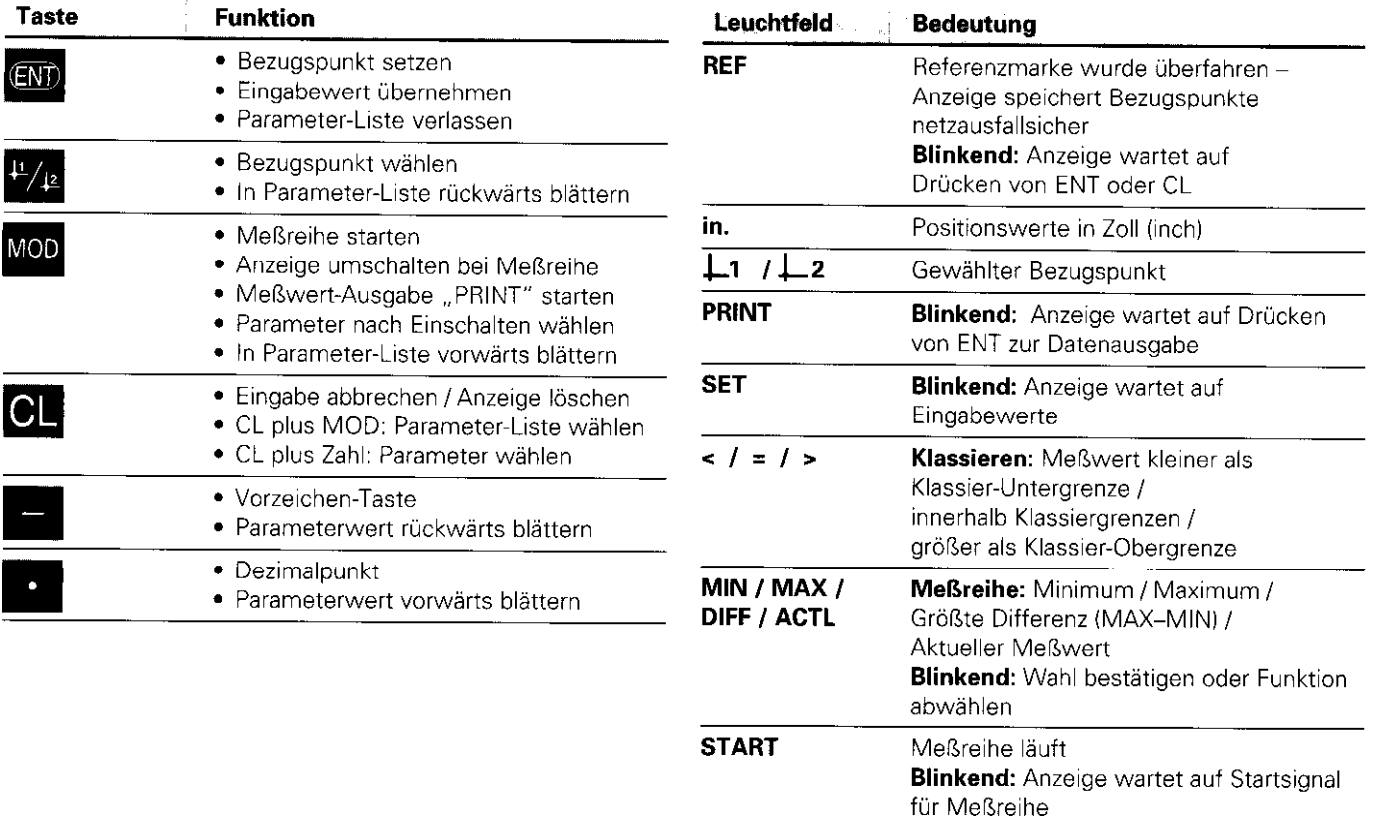

# Lieferumfang ND 281 ND 281 Meßwertanzeige im Standgehäuse Netzkabel 3m Benutzer-Handbuch ND 281/NDP 281 Steckeinsätze mit Klebefläche zum Stapeln des ND 281 Lieferumfang NDP 281 NDP 281 Meßwertanzeige im Einbaugehäuse Netzklemme Benutzer-Handbuch ND 281/NDP 281

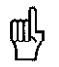

Dieses Handbuch gilt für die Meßwertanzeigen ND 281 und NDP 281 ab der Software-Nummer

### 246 110 10

Die Software-Nummer finden Sie auf einem Aufkleber auf der Gehäuse-Rückseite.

# Inhalt **Arbeiten mit der Meßwertanzeige**

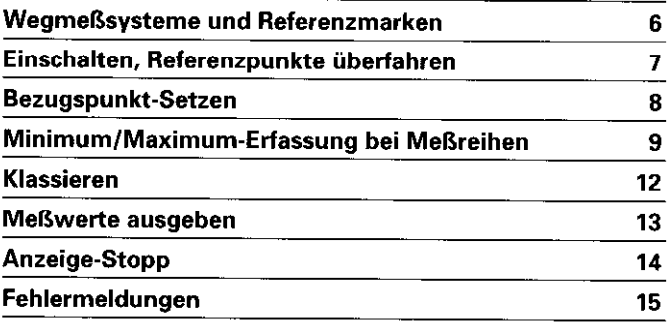

# Inbetriebnahme, Technische Daten

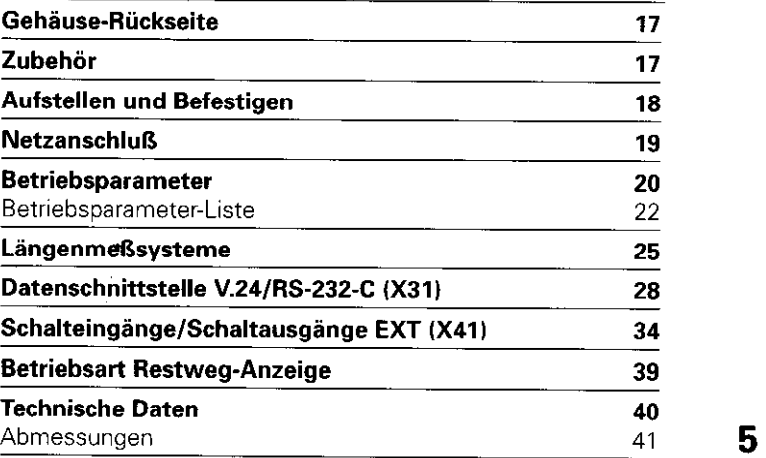

Inhalt

# <span id="page-5-0"></span>Wegmeßsysteme und Referenzmarken

Die Meßwertanzeigen ND 281 und NDP 281 sind vorzugsweise zum Anschluß von HEIDENHAIN Meßtastern MT vorgesehen. Die Meßtaster MT besitzen eine Referenzmarke. Andere photoelektrische Längenmeßsysteme (siehe "Längenmeßsysteme"l können eine oder mehrere - insbesondere auch "abstandscodierte" – Referenzmarken haben.

Bei einer Stromunterbrechung geht die Zuordnung zwischen der Position des Meßtasters und dem angezeigten Positionswert verloren. Mit den Referenzmarken der Wegmeßsysteme und der REF-Automatik der Meßwertanzeige stellen Sie die Zuordnung nach dem Einschalten problemlos wieder her.

Beim Überfahren der Referenzmarken wird ein Signal erzeugt das für die Meßwertanzeige diese Maßstabs-Position als Referenzpunkt kennzeichnet. Gleichzeitig ermittelt die Meßwertanzeige wieder die Zuordnungen zwischen der Meßtaster-Position und den Anzeigewerten, die Sie zuletzt festgelegt haben.

Bei Längenmeßsystemen mit abstandscodierten Referenzmarken brauchen Sie dazu nur maximal um 20 mm zu verfahren.

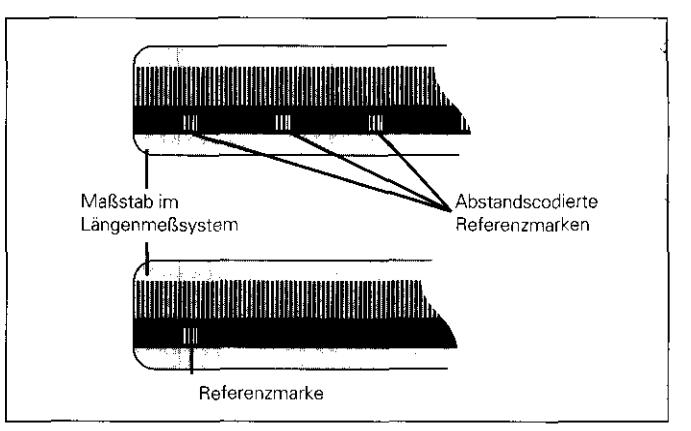

Referenzmarken auf den LängenmeRsystemen

# <span id="page-6-0"></span>Einschalten, Referenzpunkte überfahren

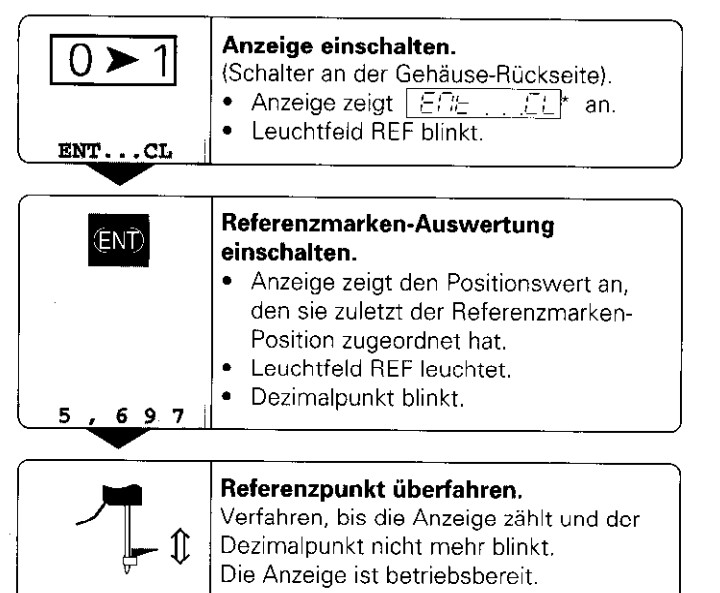

Für Automatisierungs-Aufgaben können das Überfahren der Referenzmarken und die Anzeige ENT ... CL über Parameter P82 abgewählt werden.

# REF-Betrieb

Wenn Sie die Referenzmarken überfahren haben, befindet sich die Anzeige im REF-Betrieb: Sie speichert die zuletzt festgelegte Zuordnung zwischen Meßtaster-Position und Anzeigewert netzausfallsicher.

\* Drücken Sie die Taste CL, wenn Sie die Referenzmarken nicht überfahren wollen. Dann geht allerdings die Zuordnung zwischen Meßtaster-Position und Anzeigewert bei einer Stromunterbrechung oder bei Netz-Aus verloren.

# <span id="page-7-0"></span>Bezugspunkt-Setzen

Beim Bezugspunkt-Setzen ordnen Sie einer bekannten Position den zugehörigen Anzeigewert zu. Bei den Anzeigen der Baureihe ND 200 können Sie zwei voneinander unabhängige Bezugspunkte festlegen.

- Sie können den Bezugspunkt setzen durch
- **Eingeben eines Zahlenwertes oder**
- Übernehmen eines Wertes aus einem Betriebsparameter (siehe P79, P86) oder
- ein externes Signal

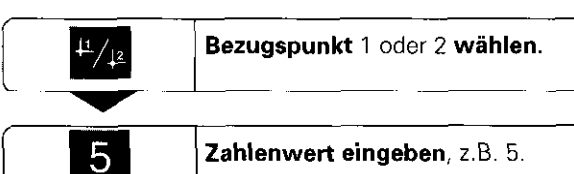

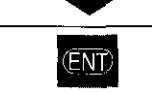

Eingegebenen Zahlenwert übernehmen.

1

Zwischen den beiden Bezugspunkten können Sie beliebig umschalten. Den Bezugspunkt 2 können Sie z.B. zum Arbeiten mit Kettenmaßen nutzen.

Wenn Sie auf Bezugspunkt 1 zurückschalten, zeigt die Meßwertanzeige wieder die Ist-Position des MT an.

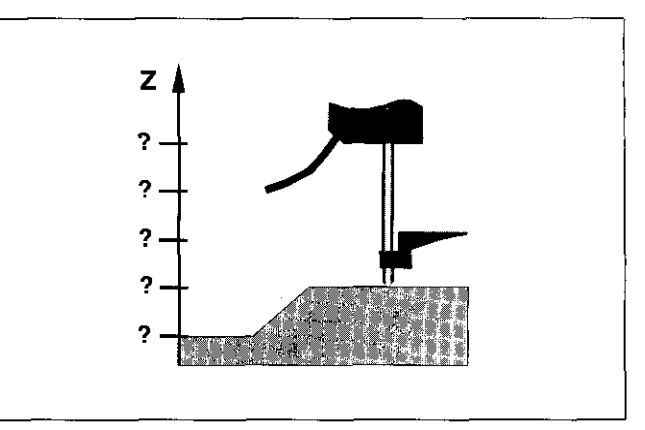

Ohne Bezugspunkt-Setzen: unbekannte Zuordnung von Position und Meßwert

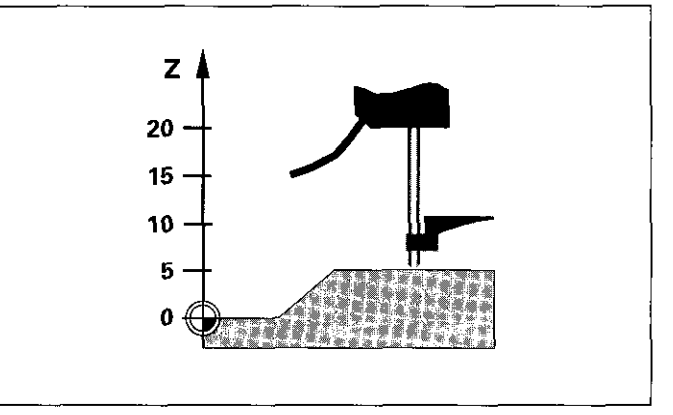

# <span id="page-8-0"></span>Minimum/Maximum-Erfassung bei Meßreihen

Nach dem Start einer Meßreihe übernimmt die Anzeige den ersten Meßwert in den Speicher für die minimalen und maximalen Werte. Alle 0.55 ms vergleicht die Anzeige den aktuellen Meßwert und den Speicherinhalt: Sie speichert einen neuen Meßwert, wenn er größer als der gespeicherte maximale oder kleiner als der gespeicherte minimale Wert ist. Gleichzeitig berechnet und speichert die Anzeige die Differenz DIFF aus den aktuellen MIN- und MAX-Werten.

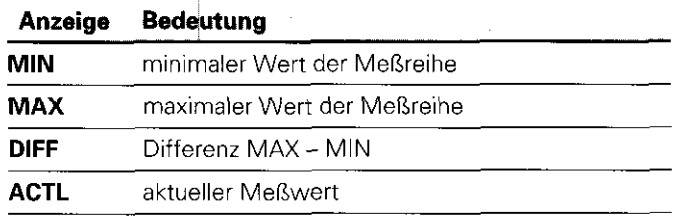

#### Meßreihe starten und Anzeige wählen

Sie können Meßreihen wahlweise über die Taste MOD starten und die gewünschte Anzeige wählen – wie auf den folgenden Seiten beschrieben-oder extern über Schalteingänge am Sub-D-Anschluß EXT (X41, siehe dort). Beim Start einer Meßreihe werden die internen MINIMAXI DIFF-Speicher zurückgesetzt.

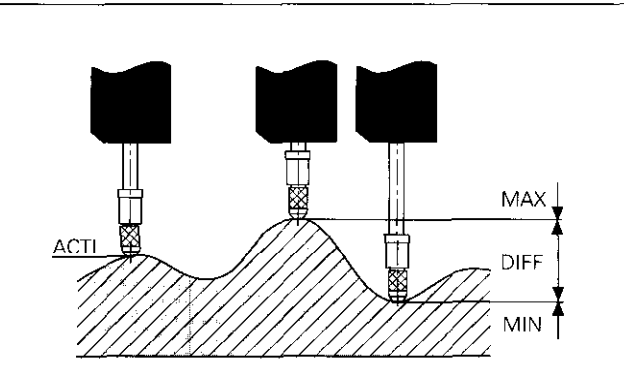

MeRreihe: MIN, MAX und DIFF an einer unebenen Fläche

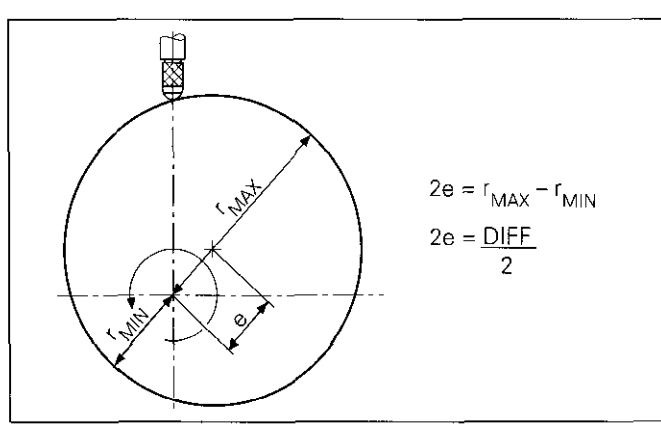

<sup>?</sup>ispieI: Meßreihe zur Bestimmung der Exzentrizität e

# wiederholt Meßreihen-Anzeige wählen. MOD Gewünschtes Leuchtfeld blinkt, z.E. MAX.  $(MAX)$ Wahl bestätigen. (ENT)

pg---] bis Leuchtfeld START blinkt.  $\langle$ START $\rangle$ Meßreihe starten. (ENT)

# MeRreihe starten Anzeige umschalten zwischen MIN, MAX, DIFF und ACTL

щĻ

Wenn der Schalteingang zum externen Steuern der Meßreihe aktiv ist (Pin 6 am Sub-D-Anschluß EXT), können Sie die Anzeige nicht wie hier beschrieben ums@halten!

Alternativ können Sie die Anzeige auch über den Betriebsparameter P21 wählen (siehe "Betriebsparameter").

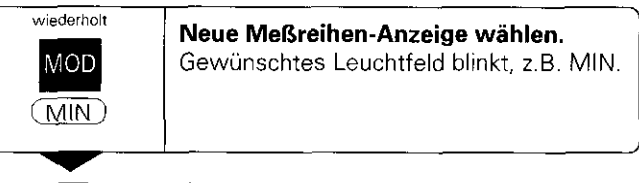

 $(EN)$ 

Änderung bestätigen.

Die Anzeige zeigt jetzt den kleinsten erfaßten Wert der laufenden Meßreihe an. Leuchtfeld vorwählen

Mit der Taste MOD starten Sie die Meßreihe und wählen die Anzeige über die Leuchtfelder aus.

Mit dem Betriebsparameter P86 legen Sie fest, welches Leuchtfeld die Meßwertanzeige nach Drücken der Taste MOD zuerst anzeigt.

# Meßreihe neu starten

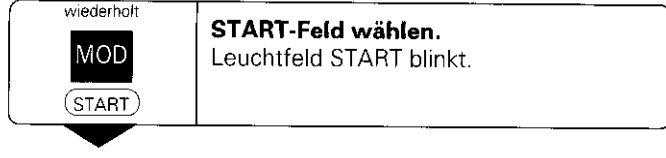

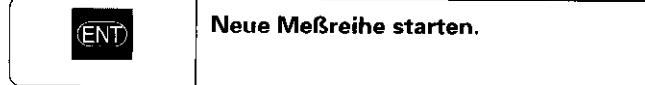

# Meßreihe beenden

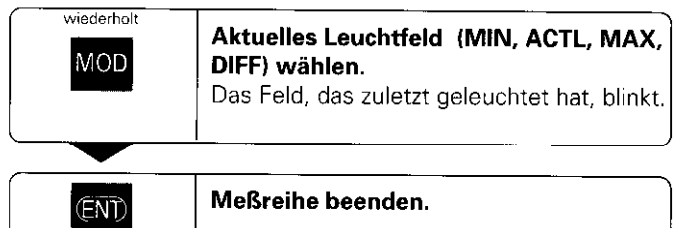

# <span id="page-11-0"></span>Klassieren

Beim Klassieren vergleicht die Anzeige den angezeigten Wert mit einer oberen und einer unteren ,,Klassiergrenze". Den Klassierbetrieb schalten Sie über den Betriebsparameter Pl7 ein oder aus.

# Klassiergrenzen eingeben

Klassiergrenzen geben Sie in die Betriebsparameter Pl8 und P19 ein (siehe "Betriebsparameter").

# Klassiersignale

Leuchtfelder und Schaltausgänge am Sub-D-Anschluß EXT (X41, siehe dort) klassieren den Anzeigewert.

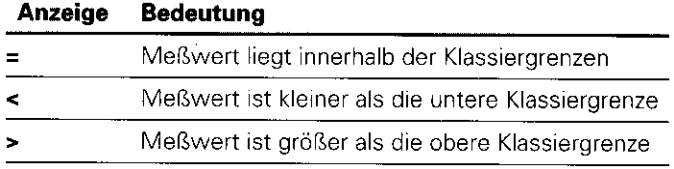

# Betriebsparameter für das Klassieren

![](_page_11_Picture_89.jpeg)

![](_page_11_Figure_9.jpeg)

Beispiel: Obere Klassiergrenze = 26.02 mm Untere Klassiergrenze = 26,00 mm

# <span id="page-12-0"></span>Meßwerte ausgeben

![](_page_12_Picture_97.jpeg)

Technische Informationen zur Datenschnittstelle<br>V.24/RS-232-C (X31). Informationen zum Datenformat usw. finden Sie im Abschnitt "Datenschnittstelle V.24/RS-232-C (X31)".

Über die Datenschnittstelle V.Z4/RS-232.C (X311 lassen sich Meßwerte ausgeben, z.B. zu einem Druckeroderzu einem PC

Zum Starten der Meßwert-Ausgabe gibt es folgende drei Möglichkeiten:

**Drücken Sie die Taste MOD, bis das Leuchtfeld PRINT** blinkt und starten Sie die Meßwert-Ausgabe mit der Taste ENT.

### oder

- l Geben Sie den Befehl Ctrl B über den Eingang RXD an der Datenschnittstelle V.24/RS-232-C (X31) ein. oder
- ▶ Geben Sie ein Signal zur Meßwert-Ausgabe (Impuls oder Kontakt) am Sub-D-Anschluß EXT (X41) ein.

![](_page_12_Figure_9.jpeg)

An die Datenschnittstelle V.24/RS-232-C (X31) läßt sich ein Drucker oder ein PC anschließen

# <span id="page-13-0"></span>Anzeige-Stopp

Die Anzeige kann mit dem Einspeicher-Befehl beliebig lang angehalten werden. Der interne Zähler läuft unterdessen Welter.

Der Parameter P23 legt die Betriebsart ,,Anzeige-Stopp" fest und läßt drei Möglichkeiten zu:

- **Mitlaufende Anzeige**, kein Anzeige-Stopp Anzeigewert entspricht dem aktuellen Meßwert.
- Gestoppte Anzeige d.h. die Anzeige ist gestoppt; jedes Einspeichersignal aktualisiert die Anzeige auf den neuen Meßwert - die Anzeige läuft nicht kontinuierlich weiter.
- Gestoppte/mitlaufende Anzeige d.h. die Anzeige bleibt eingefroren, solange das Einspeichersignal anliegt; nach dem Signal zeigt die Anzeige die aktuellen Meßwerte wieder kontinuierlich an.

![](_page_13_Picture_67.jpeg)

# <span id="page-14-0"></span>Fehlermeldungen

![](_page_14_Picture_139.jpeg)

Das Fehlersignal [Pin 19) am Sub-D-Anschluß EXT ist aktiv.

15

# <span id="page-16-0"></span>Gehäuse-Rückseite

![](_page_16_Picture_1.jpeg)

Die Schnittstellen X1, X31 und X41 erfüllen die "Sichere Trennung vom Netz" nach VDE 0160. 5.88!

![](_page_16_Figure_3.jpeg)

, ա<br>1 - Ս - Ե  $\sim$  :  $\sim$ i<br>Y

- 36 - 46 - 15  $\lambda_{\rm c}$  ,  $\lambda_{\rm c}$ 

 $\frac{1}{2}$  ,  $3 - x - 1$ 13.8 % 7  $11.1$ al control

Gehäuse-Rückseite, Zubehö

**ND 281** 

 $100 - 240$  V

**Datenschnittstelle** 

V.24/RS-232-C (X31)

 $=$  Sub-D-Anschluß

**EXT (X41)** 

# Aufstellen und Befestigen

 $^{+}$   $^{\circ}$   $^{\circ}$   $^{\circ}$ I>

ufstellen

<span id="page-17-0"></span>und Befestigen

 $-$  ,  $\sim$ i<br>Alfred  $\mathbb{C}^n \mathbb{C}^n_{\infty}$  $^{+6.0\%}_{-1.9\%}$ 

Sie können den ND 281 mit M4-Schrauben am Boden befestigen (siehe Abbildung rechts).

Der NDP 281 ist ein Einbaugerät (Einbaumaße siehe "Abmessungen').

Die Meßwertanzeigen ND 281 lassen sich auch gestapelt ; aufstellen. Steckeinsätze mit Klebefläche (im Lieferumfang enthalten) verhindern, daß gestapelte Anzeigen verrutschen.

![](_page_17_Figure_4.jpeg)

Positionen der Bohrungen zur Befestigung des ND

![](_page_17_Figure_6.jpeg)

Alternativen beim Stapeln der Anzeigen

# <span id="page-18-0"></span>**Netzanschluß**

![](_page_18_Picture_1.jpeg)

# Stromschlag-Gefahr!

Vor Öffnen des Gerätes Netzstecker ziehen!<br>Schutzleiter anschließen! Der Schutzleiter darf nie unterbrochen sein!

![](_page_18_Picture_4.jpeg)

# Gefahr für interne Bauteile!

Steckverbindungen nur bei ausgeschaltetem Gerät herstellen oder lösen. Nur Onginalsicherungen als Ersatz verwenden!

![](_page_18_Picture_7.jpeg)

Zur Erljöhung der Störfestigkeit den Erdungsanschluß auf der Gehäuse-Rückseite z.B. mit dem zentralen Erdungspunkt der Maschine verbinden! (Mindestauerschnitt 6 mm<sup>2</sup>)

**Spannungsbereich:** 100  $\vee$  ~ bis 240  $\vee$  ~

Ein Netzwahlschalter ist nicht erforderlich.

# Mindestquerschnitt des Netzanschlußkabels: 0.75 mm<sup>2</sup>

# ND 281

Die Meßwertanzeige ND 281 hat an der Gehäuse-Rückseite eine Buchse für ein Kabel mit Eure-Netzstecker (Netzkabel im Lieferumfang enthalten).

# NDP 281

Der NDP 281 hat an der Rückseite eine Klemme (X51) zum Netzanschluß (siehe Abbildung rechts). Achten Sie bei der Verdrahtung des Anschlußkabels auf die richtige Polung! NDP281: Klemme zum Anschluß des Netzkabels

![](_page_18_Picture_16.jpeg)

### <span id="page-19-0"></span>Betriebsparameter

Mit Betriebsparametern legen Sie fest, wie Ihre Meßwertanzeige sich verhält und wie sie die Meßsystem-Signale auswertet

Betriebsparameier sind bezeichnet mit

- $\bullet$  dem Buchstaben P.
- einer zweistelligen Parameter-Nummer,
- **e** einer Abkürzung.

**Beispiel:**  $PTI = TTTH$ 

Die Einstellung der Betriebsparameter ab Werk ist in der Parameter-Liste (siehe dort) fett gedruckt.

Die Parameter sind aufgeteilt in ,,Anwenderparameter" und "geschützte Betriebsparameter", die erst nach Eingabe einer Schlüsselzahl zugänglich sind.

#### Anwenderparameter

Anwenderparameter sind Betriebsparameter, die Sie ändem können, **ohne** die Schlüsselzahl einzugeben:

PO0 bis P30, P50, P51, P79, P86

Die Bedeutung der Anwenderparameter entnehmen Sie der Betriebsparameter-Liste (siehe dort).

# Anwenderparameter aufrufen

nach Einschalten der Anzeige

![](_page_19_Picture_15.jpeg)

#### ... während des Betriebs

![](_page_19_Picture_17.jpeg)

# Anwenderparameter direkt wählen

![](_page_19_Picture_19.jpeg)

In der Anzeige erscheint der gewählte Anwenderparameter.

)

J

20

### Schlüsselzahl zum Ändern der geschützten Betriebsparameter

Bevor Sie geschützte Betriebsparameter ändern können, müssen Sie die Schlüsselzahl 95 148 eingeben:

- $\blacktriangleright$  Wählen Sie den Anwenderparameter  $F/T$ ;  $F/T$ ;
- Geben Sie die Schlüsselzahl 95 148 ein.
- ) Bestätigen Sie die Eingabe mit der Taste ENT.

Die Meßwertanzeige zeigt jetzt den Parameter P30 an. Durch ,,Blättern" in der Betriebsparameter-Liste können Sie sich nach Eingabe der Schlüsselzahl jeden geschützten Betriebsparameter anzeigen lassen und - falls nötig - ändern, natürlich auch die Anwenderparameter.

![](_page_20_Picture_124.jpeg)

Nachdem Sie die Schlüsselzahl eingegeben haben, bleiben die geschützten Betriebsparameter zugänglich, bis Sie die Meßwertanzeige ausschalten.

# Funktionen beim Ändern der Betriebsparameter

![](_page_20_Picture_125.jpeg)

Die Meßwertanzeige speichert einen geänderten Parameter, wenn Sie

- die Betriebsparameter-Liste verlassen oder
- . nach der Änderung vorwärts oder rückwärts blättern

# <span id="page-21-0"></span>Betriebsparameter-Liste

![](_page_21_Picture_17.jpeg)

22

![](_page_22_Picture_3.jpeg)

![](_page_23_Picture_30.jpeg)

 $\mathbf{I}$ 

 $\mathbf i$ 

Ă

ŧ

ŧ.

# <span id="page-24-0"></span>Längenmeßsysteme

### Anzeigeschritt bei Längenmeßsystemen

Der Anzeigeschritt hängt ab von der Signalperiode des Meßsystems und der Unterteilung der Meßsystemsignale.

Wenn Sie einen bestimmten Anzeigeschritt haben wollen, müssen Sie die folgenden Betriebsparameter anpassen:

- Unterteilung (P32)
- Zählweise (P33)
- · Nachkommastellen (P38)

#### Beispiel

Längenmeßsystem mit Signalperiode 10 um Gewünschter Anzeigeschritt .,,, 0,000 5 mm Unterteilung CP321 20 Zählweise (P33) 55 Nachkommastellen (P38) ......... 4

Die Tabellen auf dieser Seite und auf den nächsten Seiten helfen Ihnen bei der Wahl der Parameter.

#### Anzeigeschritt, Signalperiode und Unterteilung für Längenmeßsysteme

![](_page_24_Picture_151.jpeg)

genmeßsysten

19

.<br>مه ج≼أ 强变导元 .<br>ਕਿਲ-ਕੁਝ ਹੋ

#### Parameter-Einstellungen für HEIDENHAIN-Längenmeßsysteme  $\ddot{\phantom{a}}$

![](_page_25_Picture_258.jpeg)

26

![](_page_26_Picture_209.jpeg)

# Parameter-Einstellungen für HEIDENHAIN-Längenmeßsysteme (Fortsetzung1

#### Beispiel

![](_page_26_Picture_210.jpeg)

 $P38 = 3$ 

 $\sim$  $\sim \tau_{\rm{B}}$ **Examples**<br>**Examples**<br>**Examples**<br>**Examples** 地方士 医耳朵或尖 毒果: 御事監査 適易と A 196-96 أياسه والأطلاب ·<br>-<br>- 所在少女 :<br>- 所在少女 : ကြသော်သော်<br>။ ၁ နေ့်နေ \* \* \* →<br>『チ怖党 医单链状的 he de es 多合的 း<br>ကိုးသားမှာ မျိုး<br>ကိုးကိုးမျိုးမျိုးမျိုး  $89.8 - 1$ 湯高風雨<br>洲花散光 na ne agus : 그 계10 .<br>: 30 番 <sub>2</sub>2 .  $RAR =$  $\mathcal{B}(\mathcal{Q},\mathcal{Q})$  . **球車制** (董府) - 中央社会<br>- 国内市立 i<br>Baasi 27

# <span id="page-27-0"></span>Datenschnittstelle V.24/RS-232-C (X31)

über die Datenschnittstelle V.Z4/RS-232.C iX31) der Meßwertanzeige lassen sich Meßwerte im ASCII-Format ausgeben, z.B. zu einem Drucker oder PC.

# Anschlußkabel

Das Anschlußkabel ist vollständig (Bild oben) oder vereinfacht (Bild unten) verdrahtet.

Ein vollständig verdrahtetes Anschlußkabel können Sie bei HEIDENHAIN bestellen (ld.-Nr. 274 545 ..j. Bei diesem Kabel sind Pin 6 und Pin 8 zusätzlich über eine Brücke verbunden.

# Maximale Kabellänge: 20 m

![](_page_27_Figure_7.jpeg)

Vollständige Verdrahtung

![](_page_27_Figure_9.jpeg)

Vereinfachte Verdrahtung

# Pinbelegung V.Z4/RS-232 (X31)

7 SIGN. GND Betriebserde 8bis19 - nicht belegt

21 bis 25 - nicht belegt

20 DTR Datenendgerät bereit

2 TXD

![](_page_28_Picture_79.jpeg)

![](_page_28_Picture_80.jpeg)

![](_page_28_Picture_81.jpeg)

#### Pegel für RTS, CTS, DSR und DTR

![](_page_28_Picture_82.jpeg)

![](_page_29_Picture_211.jpeg)

# Beispiel: Reihenfolge bei der Meßwert-Ausgabe Die Wirkung des Signals zur Meßwert-Ausgabe auf die

Meßwert liegt innerhalb der Klassiergrenzen  $( = )$  und ist aktueller Wert (A) einer Meßreihe.

# Meßwert-Ausgabe

 $-5.23$  | |  $=$   $|A| < C R > | < L F >$  $\circled{1}$  $\circled{2}$  $\circled{3}$  $\circled{4}$   $\circled{5}$   $\circled{6}$  $\left( 7\right)$  $\circled{8}$ 

- $\odot$
- $\circled{2}$ Zahlenwert mit Dezimalpunkt (insgesamt 10 Zeichen, führende Nullen werden als Leerzeichen ausgegeben.)
- $\circled{3}$ Leerzeichen
- $\overline{A}$ Maßeinheit:

Leerzeichen = mm; ' = Zoll; ? = Störung

- $\circ$ Klassierzustand  $\langle \langle , \rangle = \rangle$  ? wenn P18 > P19) oder Leerzeichen
- $\circled{6}$ Meßreihe  $(S = MIN; A = ACTL; G = MAX; D = D$ [FF] oder Leerzeichen
- ♡ CR (carriage return, engl. für Wagen-Rücklauf)
- $\left( \overline{8} \right)$ LF (line feed, engl. für Zeilenvorschub)

# Datenformat und Steuerzeichen Betriebsparameter für die Meßwert-Ausgabe

![](_page_29_Picture_212.jpeg)

#### Anzeige-Stopp bei Meßwert-Ausgabe

Meßwert = 5.23 mm Meßwert-Anzeige wird im Betriebsparameter P23 festgelegt.

![](_page_29_Picture_213.jpeg)

# Meßwert ausgeben über Funktion PRINT

- > Drücken Sie wiederholt die Taste MOD, bis das Leuchtfeld PRINT blinkt.
- > Starten Sie die Meßwert-Ausgabe mit der Taste ENT.

# Dauer der Meßwertübertragung

187 + (11 · Anzahl der Leerzeilen)  $[s]$  $t_{\rm D} =$ Baud-Rate

# Leuchtfeld vorwählen

Mit dem Betriebsparameter P86 legen Sie fest, welches Leuchtfeld die Meßwertanzeige nach Drücken der Taste MOD zuerst anzeigt

![](_page_30_Picture_7.jpeg)

32

#### Meßwert ausgeben nach Signal am Eingang ,,Kontakt" oder ,,Impuls"

Um die Meßwert-Ausgabe über die Schnittstelle EXT (X41) zu starten, haben Sie zwei Möglichkeiten:

- ▶ Legen Sie den Eingang "Kontakt" (Pin 23 an X41) auf 0 V, z.B. durch einen einfachen Schalter ISchlleßer). oder
- $\blacktriangleright$  Legen Sie den Eingang "Impuls" (Pin 22 an X41) auf 0 V, z.B. durch Ansteuerung mit einem TTL-Baustein (z.B. SN74LSxx).

#### Charakteristische Zeiten bei der Meßwert-Ausgabe

![](_page_31_Picture_117.jpeg)

![](_page_31_Picture_7.jpeg)

**nnel Dte Zeit bis zur Meßwert-Ausgabe (t<sub>2</sub>) ist am .**<br>WY ... längsten, wenn eine Meßreihe DIFF läuft.

# Dauer der Meßwertübertragung

$$
t_D = \frac{187 + (11 \cdot \text{Anzahl der Leerzeilen})}{\text{Baud-Rate}}
$$
 [s]

![](_page_31_Figure_11.jpeg)

Ansteuerung der Eingänge "Kontakt" und "Impuls" am Sub-D-Anschluß EXT (X41)

![](_page_31_Figure_13.jpeg)

Signallaufzeiten bei Meßwert-Ausgabe nach ,,Impuls" oder ,,Kontakt"

### Meßwert ausgeben nach Signal "Ctrl B"

Wenn die Meßwertanzeige das Steuerzeichen STX (Ctrl B) über die Datenschnittstelle V.24/RS-232 (X31) empfängt, gibt sie den aktuellen Meßwert über die Schnittstelle aus.

> Übertragen Sie das Steuerzeichen Ctrl B auf der Leitung RXD der Datenschnittstelle V.24/RS-232-C (X31).

### Charakteristische Zeiten bei der Meßwert-Ausgabe

![](_page_32_Picture_93.jpeg)

![](_page_32_Picture_5.jpeg)

29<br>V

4/RS

Ñ

atenschnittstelle

33

BASIC-Programm zur Meßwert-Ausgabe über "Ctrl B"

![](_page_32_Picture_7.jpeg)

Die Zeit erhöht sich, wenn Funktionen aktiv sind (z.B. Meßreihe mit Differenzwert-Anzeige)...

#### Dauer der Meßwertübertragung

187 + (11 • Anzahl der Leerzeilen)  $|s|$  $t_{\rm D} =$ Baud-Rate

![](_page_32_Figure_11.jpeg)

Signallaufzeiten bei Meßwert-Ausgabe nach "Ctrl B"

# <span id="page-33-0"></span>Schalteingänge/Schaltausgänge EX1 (X41)

![](_page_33_Picture_1.jpeg)

Gefahr für interne Bauteile!<br>Die Spannung externer Stromkreise muß einer ,,Funktionskleinspannung mit sicherer Trennung" nach VDE 0160, 5.88 entsprechen! Induktive Lasten nur mit Löschdiode parallel zur Induktivität anschließen!

![](_page_33_Picture_4.jpeg)

# Nur abgeschirmte Kabel verwenden!

Schirm auf Steckergehäuse legen!

### Ausgänge am Sub-D-Anschluß EXT (X41)

![](_page_33_Picture_141.jpeg)

# Eingänge am Sub-D-Anschluß EXT (X411

![](_page_33_Picture_142.jpeg)

# Sonderfall: aktuellen Meßwert ACTL anzeigen

Wenn Sie den aktuellen Meßwert ACTL bei einer Meßreihe anzeigen wollen. gilt für die Eingänge 7, 8 und 9: Es darf entweder keiner oder es muß mehr als einer dieser Eingänge aktiv sein.

34

#### Eingänge

# Eingangssignale

Interner "Pull-up"-Widerstand 1 k $\Omega$ , aktiv Low

Ansteuern durch Kontaktschluß gegen 0 V oder Low-Pegel über TTL-Baustein

Verzögerung für Nullen/Setzen:  $t_v \leq 2$  ms

Mindest-Impulsdauer für alle Signale:  $t_{min} \geq 22$  ms

![](_page_34_Picture_6.jpeg)

Die Zeit t<sub>min</sub> erhöht sich, wenn Funktionen aktiv sind (z.B. Meßreihe mit Differenzwert-Anzeige)!

# Signalpegel der Eingänge

![](_page_34_Picture_116.jpeg)

![](_page_34_Figure_10.jpeg)

# Ausgänge

# Ausgangssignale

,,Open-Collector"-Ausgänge, aktiv Lw

Verzögerung bis zur Signalausgabe: t, < 22 ms

Signaldauer Nulldurchgangssignal:  $t_0$ <sup>3</sup> 180 ms

![](_page_34_Picture_16.jpeg)

Die Zeit tu erhöht sich, wenn Funktionen aktiv sind (z.B. Meßreihe mit Differenzwert-Anzeige)!

# Signalpegel der Ausgänge

![](_page_34_Picture_117.jpeg)

![](_page_34_Figure_20.jpeg)

#### Anzeige nullen/setzen

Sie können jede Achse über ein externes Signal auf den Anzeigewert Null (Pin 21 bzw. auf den unter Parameter P79 gespeicherten Wert (Pin 3) setzen.

#### REF-Betrieb abschalten oder aktivieren

Über Betriebsparameter P85 können Sie den Eingang (Pin 251 aktivieren, mit dem Sie nach dem Einschalten oder einem Stromausfall die Anzeige extern auf den REF-Betrieb schalten. Das nächste Signal setzt den REF-Betrieb wieder inaktiv (Umschaltfunktion).

#### Referenzmarkensignale ignorieren

Bei aktivem Eingang (Pin 41 ignoriert die Anzeige alle Refenzmarkensignale. Eine typische Anwendung ist die Längenmessung über Drehgeber und Spindel; dabei gibt ein Nockenschalter an einer bestimmten Stelle das Referenzmarkensignal frei.

#### Extern MIN/MAX wählen Meßreihe starten Umschalten der Anzeige MIN/MAX/DIFF/ACTL

Sie können die Betriebsart Minimum-/Maximum-Erfassung bei Meßreihen extern aktivieren (Pin 6, Low-Signal muß kontinuierlich anliegen). Die in Betriebsparameter P21 oder über Taste MOD gewählte Einstellung ist dann unwirksam. Umschaltung auf die Anzeige MINIMAXIDIFFIACTL (Pin 7, 8, 9, Low-Signal muß ständig anliegen) und START (Pin 5, Impuls) einer neuen MeRreihe erfolgt ausschließlich extern über die Schalteingänge.

### **Schaltsignale**

Bei Erreichen der über Parameter festgelegten Schaltpunkte wird der entsprechende Ausgang (Pin 15, 161 aktiv. Sie können maximal zwei Schaltpunkte festlegen. Für den Schaltpunkt ,,Null" gibt es einen separaten Ausgang (siehe ,,Nulldurchgang").

#### Klassiersignale

Bei Überschreiten der über Parameter festgelegten Klassiergrenzen werden die entsprechenden Ausgänge (Pin 17. 18) aktiv.

![](_page_36_Picture_102.jpeg)

# Nulldurchgang

Beim Anzeigewert "Null" wird der entsprechende Ausgang (Pin 14) aktiv. Die minimale Signaldauer beträgt 180 ms.

![](_page_36_Figure_7.jpeg)

Zeitlicher Signalverlauf an Pin 15 für Schaltgrenze (A1) = 5 mm,  $t \leq 22$  ms

#### Schaltsignal bei Fehler

Die Anzeige überwacht ständig das Meßsignal, die Eingangsfrequenz, die Datenausgabe etc. und zeigt auftretende Fehler mit einer Error-Meldung an. Treten Fehler auf, die eine Messung bzw. Datenausgabe <sup>+</sup> wesentlich beeinflussen, setzt die Anzeige einen Schaltausgang aktiv. Somit ist eine Überwachung bei automatisierten Prozessen möglich

![](_page_37_Figure_2.jpeg)

Meßsystems an. Insbesondere beim Einsatz des NDs an Werkzeugmaschinen und bei Automatisierungsaufgaben kann Anzeigewert Null symmetrisch. Wird beispielsweise in P62 der Ausgang Schaltpunkt 10 mm eingegeben, dann schaltet der Ausgang es vorteilhaft sein, sich den Restweg zu einer eingetippten Schaltpunkt 10 mm eingegeben, dann schaltet der Ausgang<br>Schlieben zu einer Schaltpunkt der Schaltpunkt 10 mm sowie bei -10 mm. Das Bild unten zeigt das Soll-Position anzeigen zu lassen. Sie positionieren dann All bei +10 mm sowie bei -10 mm. Das Bild unten zeigt da<br>Ausgangssignal A1, wenn aus negativer Richtung auf Null einfach durch Fahren auf den Anzeigewert Null.

Über die Schlüsselzahl 246 582 kann die Restweg-Anzeige angewählt werden.

![](_page_38_Picture_109.jpeg)

### ,,Fahren auf Null" mit Restweg-Anzeige

- ▶ Wählen Sie Bezugspunkt 2.
- l Geben Sie die Soll-Position ein.
- Fahren Sie die Achse auf Null.

### <span id="page-38-0"></span>Betriebsart Restweg-Anzeige Funktion der Schaltausgänge Al und AZ

Im Betrieb Restweg-Anzeige haben die Schaltausgänge A1<br>Im Betrieb Restweg-Anzeige haben die Schaltausgänge A1 (Pin 15) und A2 (Pin 16) eine geänderte Funktion: Sie sind zum<br>Anzeigewert Null symmetrisch. Wird beispielsweise in P62 als gefahren wird.

7

Æ æ.

经直接货 kasi 雅图角心 【三属金云 39

![](_page_38_Figure_10.jpeg)

Zeitlicher Signalverlauf für Schaltgrenze (A1) = 10 mm,  $t_{v1} \le 22$  ms,  $t_{\text{V2}}$  180 ms

# Technische Daten

<u> 1990 - Jan Barnett, p</u>

i.

<span id="page-39-0"></span>╭

![](_page_39_Picture_177.jpeg)

# <span id="page-40-0"></span>ND 281: Abmessungen in mm/Zoll

 $\frac{6}{2}$ 

![](_page_40_Figure_1.jpeg)

 $\underline{\mathbf{x}}$ 

 $\times 33$ 

 $\mathsf{x}$ 

 $\overline{X4}$ 

ᇤ

![](_page_40_Figure_2.jpeg)

![](_page_40_Picture_3.jpeg)

![](_page_41_Figure_0.jpeg)

42

 $\mathbb{L}$ 

![](_page_42_Picture_0.jpeg)

#### DR. JOHANNES HEIDENHAIN GmbH

EE (08669) 6061 ?B Service (08669) 31-1272 ® TNC-Service (08669) 31-1446 EB (08669) 9899 Dr:Johannes~Heidenhain-StraRe 5 0-83301 Traunreut. Deutschland 窗 (08669) 31-0